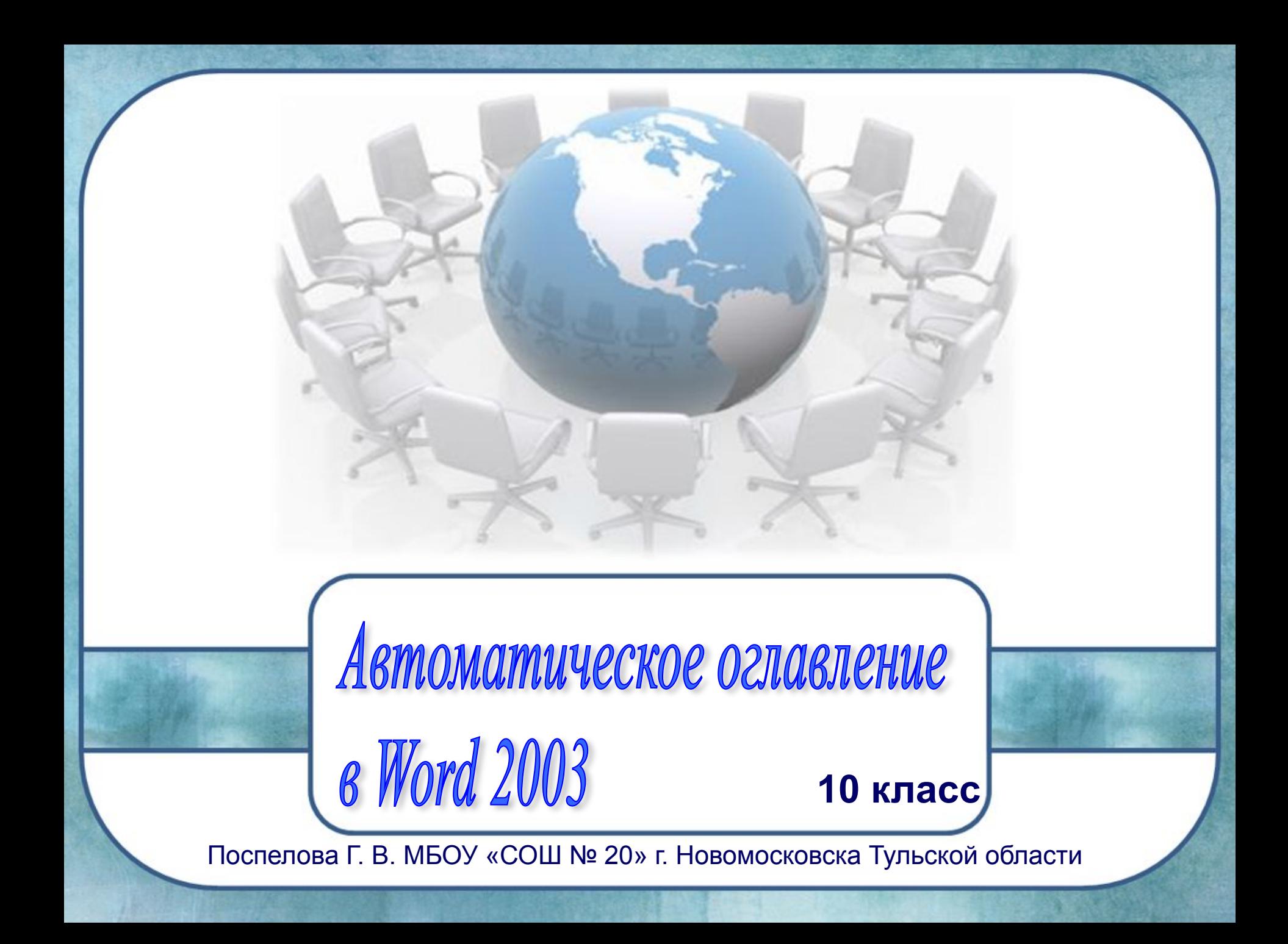

Оглавление *— это список разделов документа.* Обычно оглавление включает номер страницы каждого раздела (в документе) или ссылку на страницу с данным заголовком. Оглавление служит для того, чтобы ознакомить читателя с перечнем разделов и помочь ему найти начальную страницу или раздел с соответствующим заголовком.

В **MS Word** присутствует функция оформления содержания, **автоматически добавляющая содержание** при наличии в документе заголовков разделов и подразделов. Причем **содержание можно обновлять**, а также **переходить по его пунктам к интересующему разделу**.

## Каждый документ **MS Office Word** содержит в себе список стилей, который по умолчанию выглядит так:

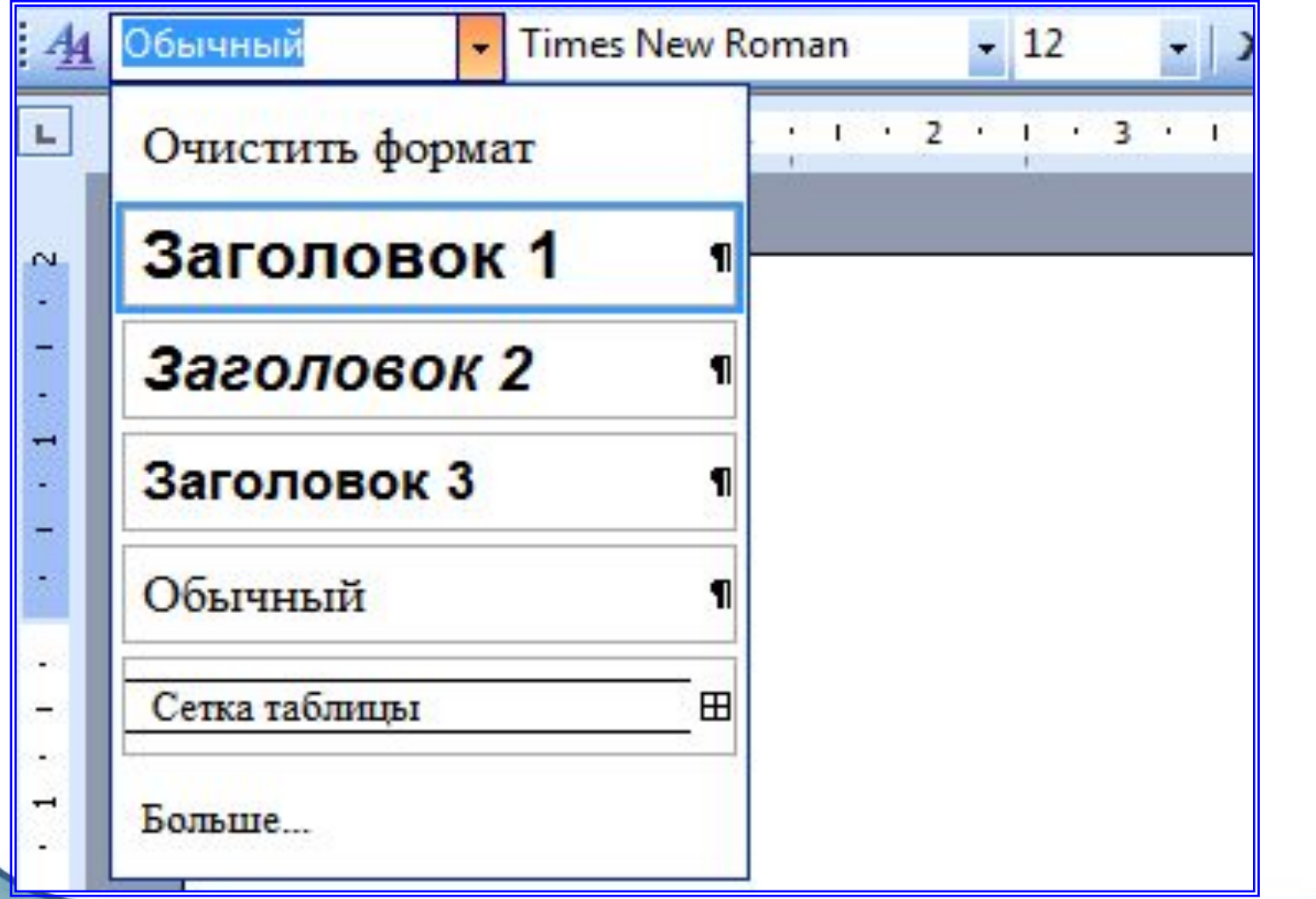

Этот список автоматически пополняется описаниями стилей, использованных пользователем, т.е. нами. Нас интересуют стили с названиями **Заголовок 1**, **Заголовок 2** и **Заголовок 3**. Именно они определят структуру нашего **содержания в WORDе**. Для названия разделов обычно используют «**Заголовок 1**», для подразделов «**Заголовок 2**» и так далее. Просто выделяем текст заголовка раздела:

1 Этапы развития психологии

1.1 Развитие психологии в период античности

Появление психологии в Древней Греции на рубеже VII-VI вв. до н.э. было

связано с необходимостью становления объективной науки о человеке,

## И выбираем нужный заголовок, в нашем случае «**Заголовок 1**»

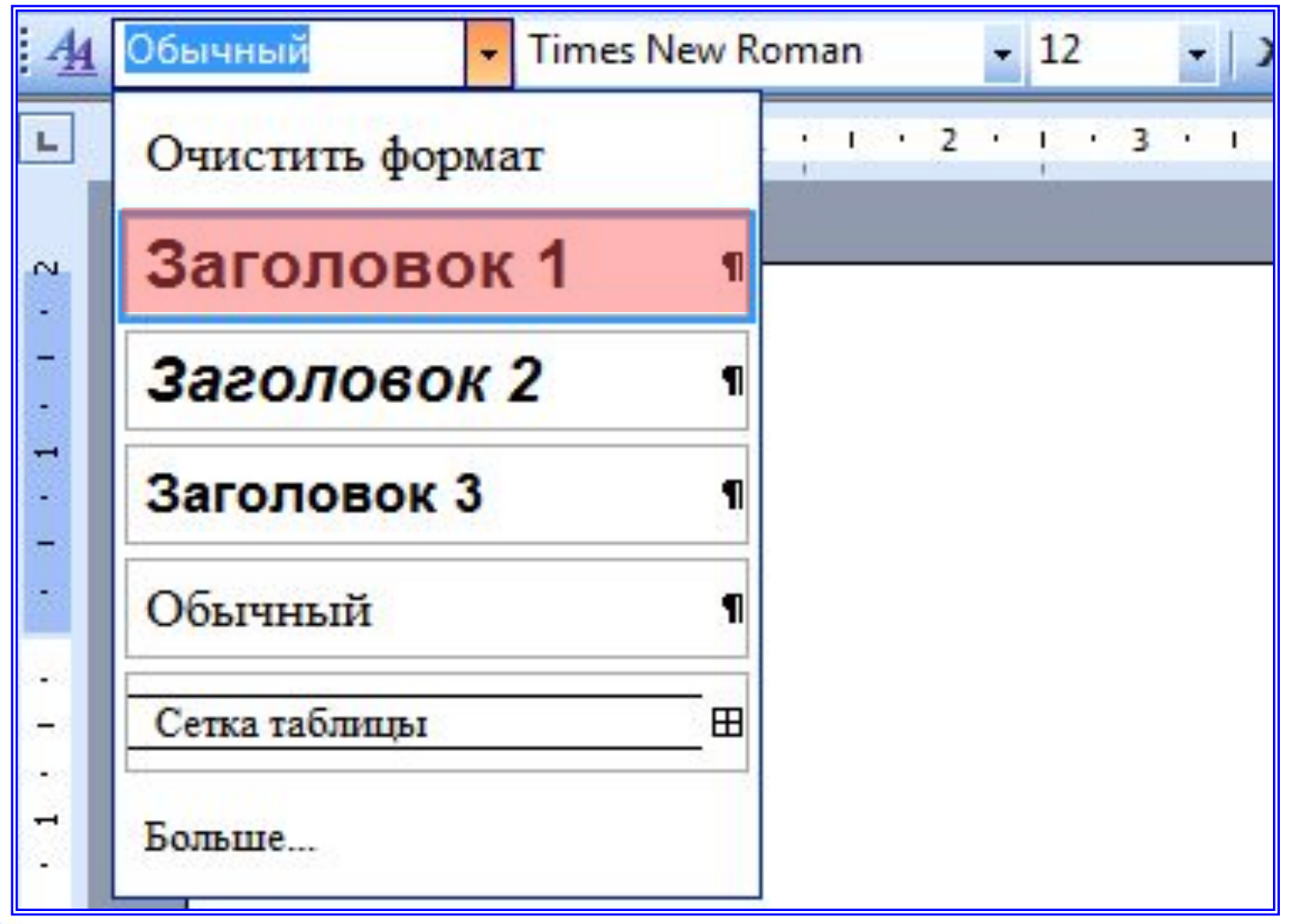

### Заголовок примет вид:

#### 1 Этапы развития психологии

#### 1.1 Развитие психологии в период античности

Появление психологии в Древней Греции на рубеже VII-VI вв. до н.э. было необходимостью становления объективной науки о человеке, связано с рассматривавшей душу не на основе сказок, мифов, легенд, а с использованием тех объективных знаний (математических, медицинских, философских), которые

Теперь можно изменить его шрифт, и в списке стилей автоматически появится описание заголовка с выбранными настройками шрифта.

Для нашего случая применим шрифт "**Times New Roman**", **14 ПТ** с полуторным междустрочным интервалом:

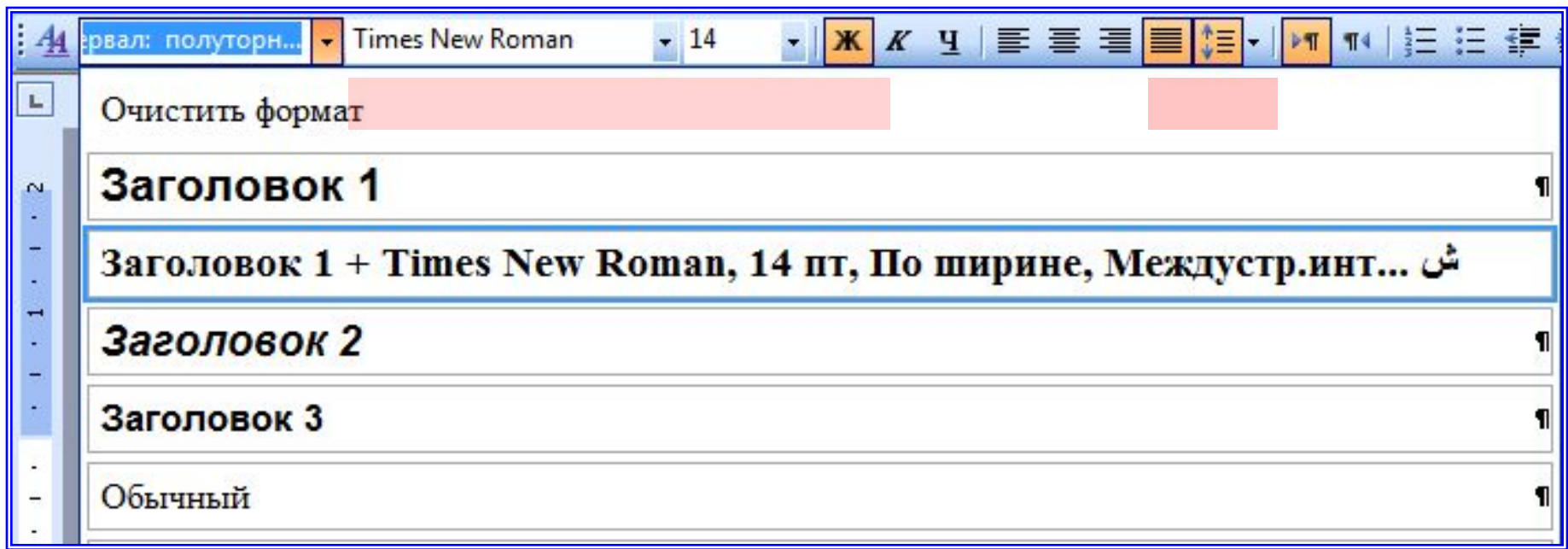

В результате заголовок примет нужный нам вид, и **Word** воспринимает его именно как **ЗАГОЛОВОК**. Теперь при прокрутке документа ползунком мы видим всплывающее окно с названием заголовка:

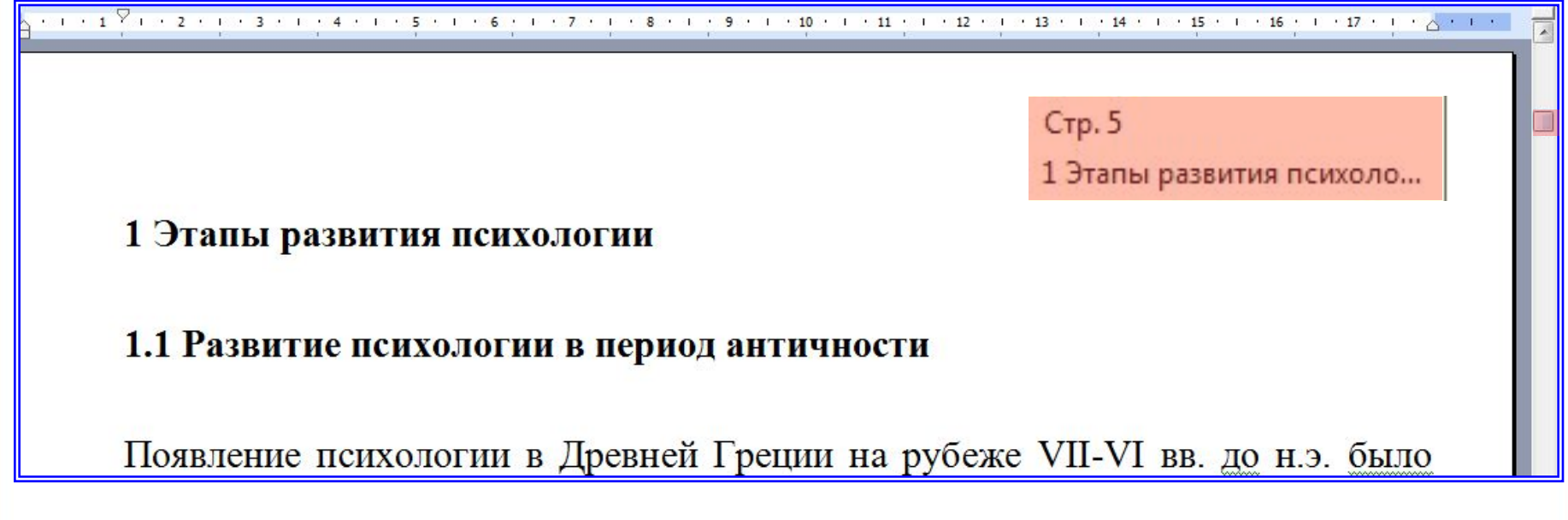

Аналогичную операцию проделаем для заголовка подраздела, за основу взяв стиль «**Заголовок 2**».

Сделаем так же со всеми заголовками и переведем курсор туда, где мы хотим поместить содержание. На данном этапе **Word готов к созданию автоматического оглавления**.

Теперь жмем «*Вставка*» --> «*Ссылка*» --> «*Оглавление и указатели…*»

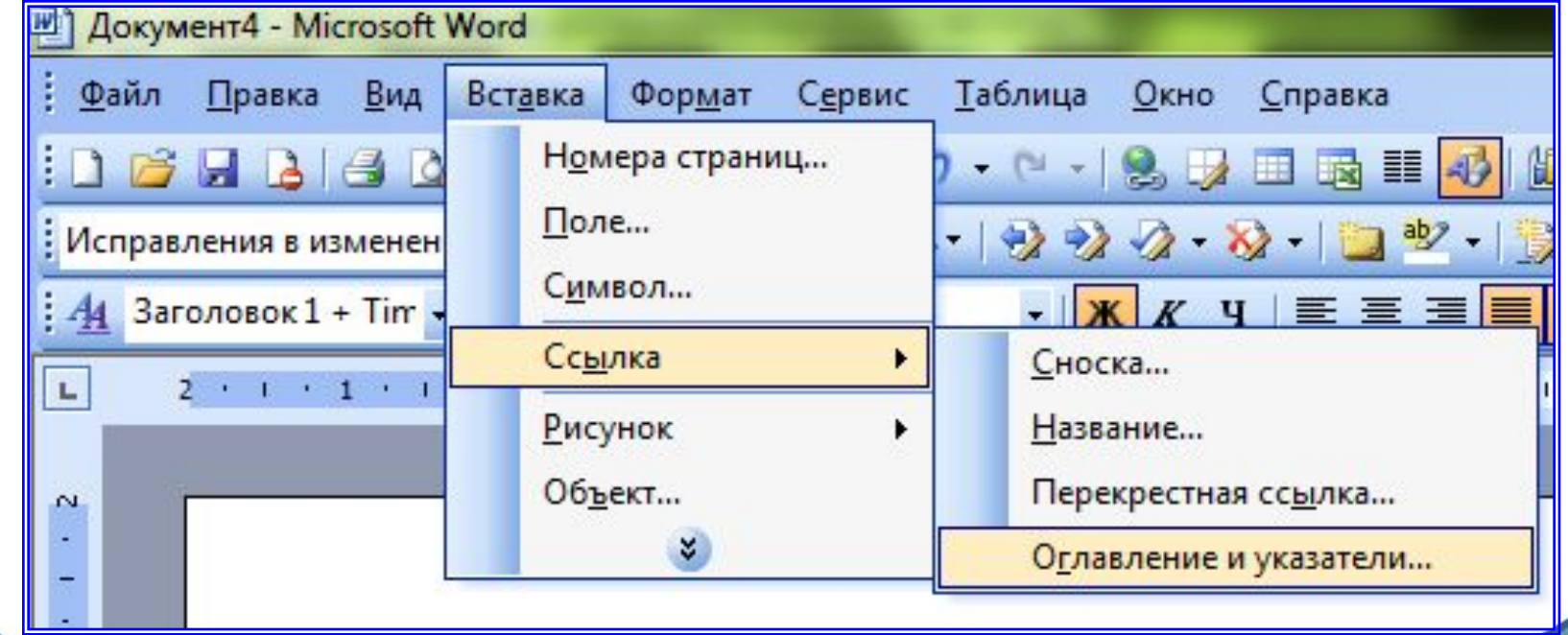

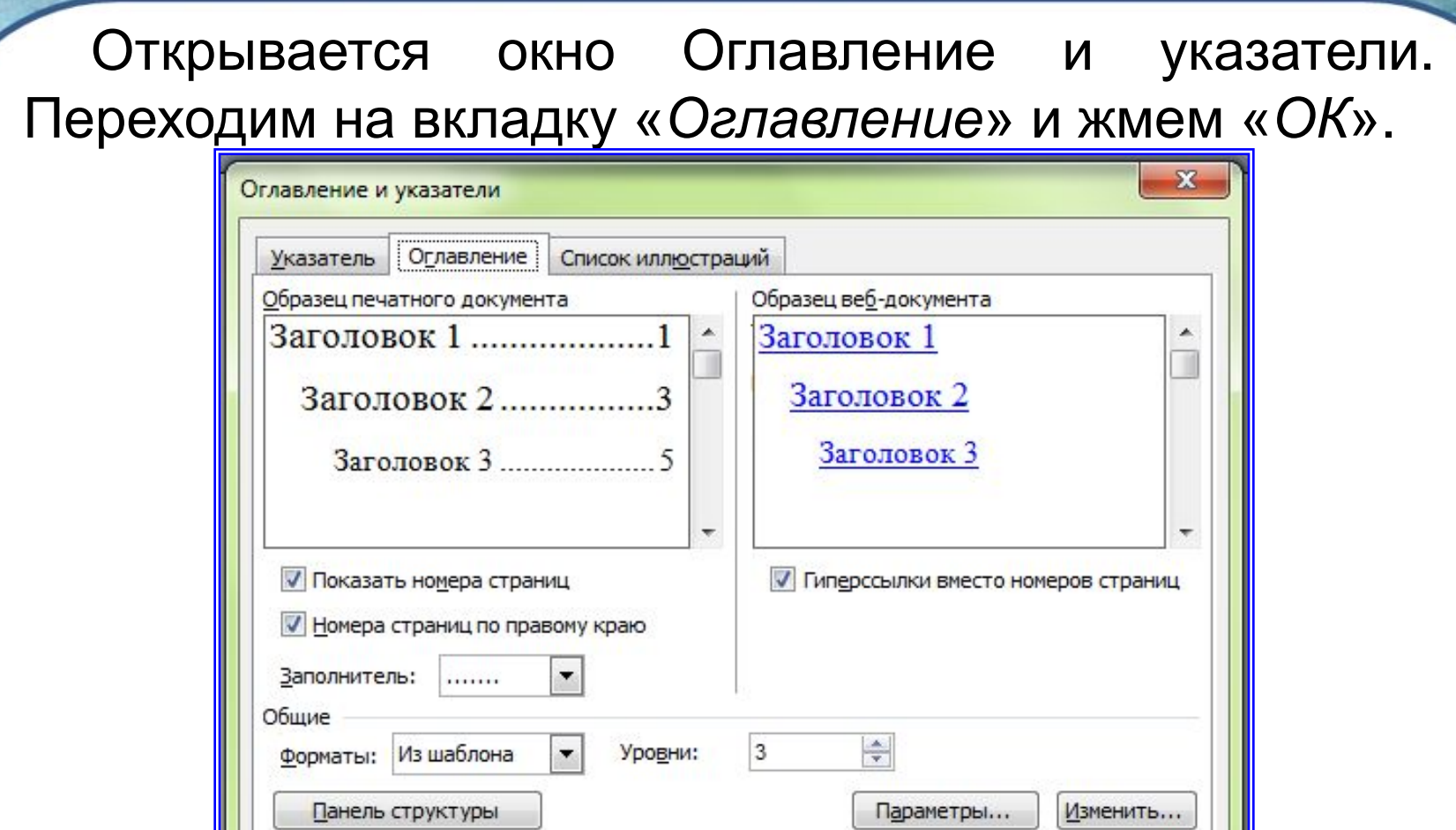

На месте курсора в документе **Word** автоматически появится **содержание** с указанием страниц.

OK

Отмена

В принципе это все, но как видно в окне «*Образец печатного документа*» **шрифт содержания** далек от стандартов оформления. Настроить шрифты и прочее оформление содержания можно, нажав кнопку «*Изменить…*» в данном окне.

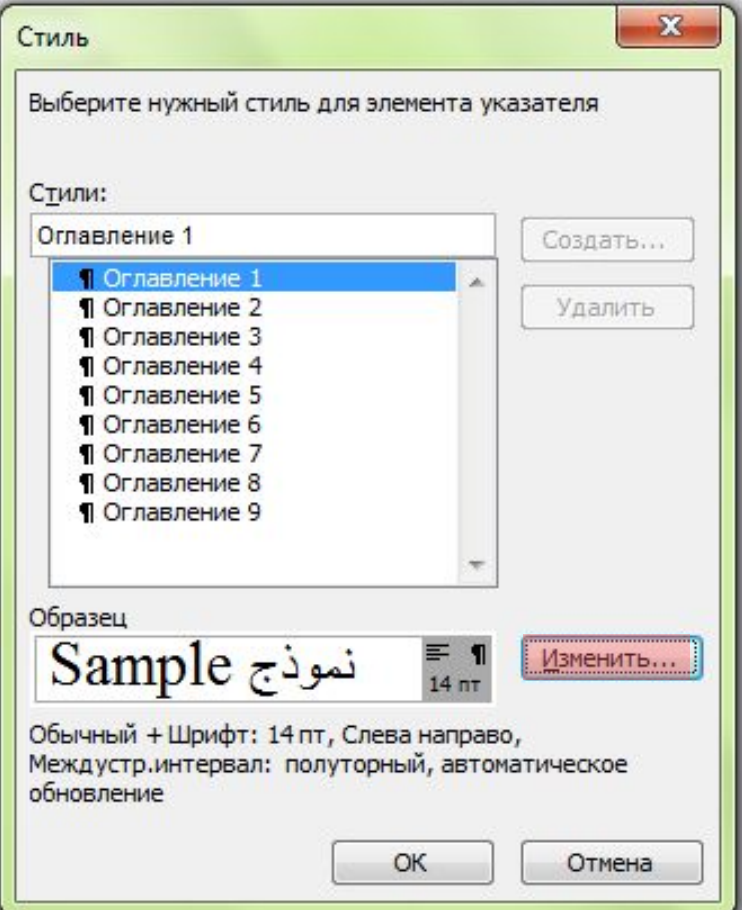

В открывшемся окне нужно установить нужные параметры для соответствующего Оглавления и «*Ок»*

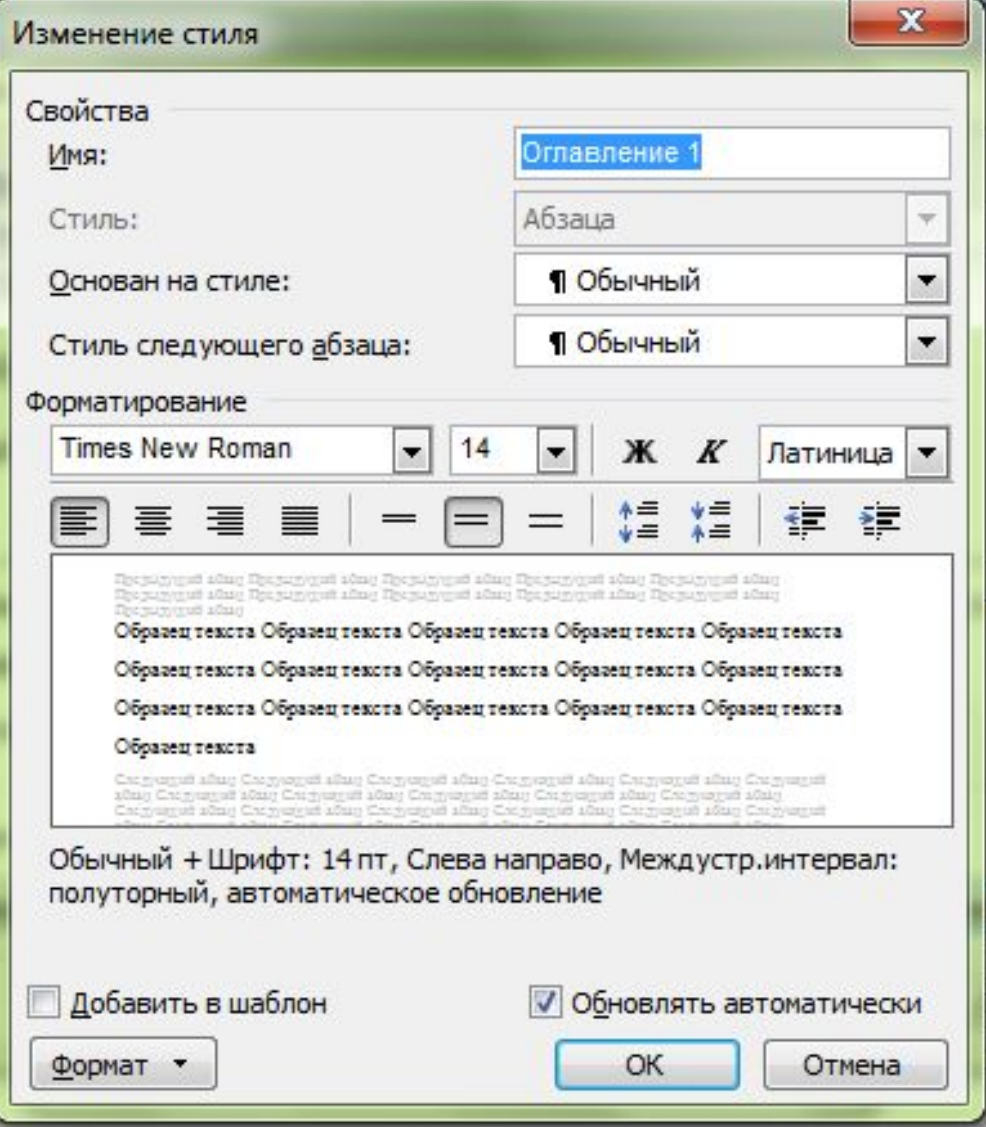

В любой момент можно **обновить содержание**, кликнув на нем правой кнопкой мыши и выбрав в выпадающем меню «*Обновить поле*».

#### Содержание

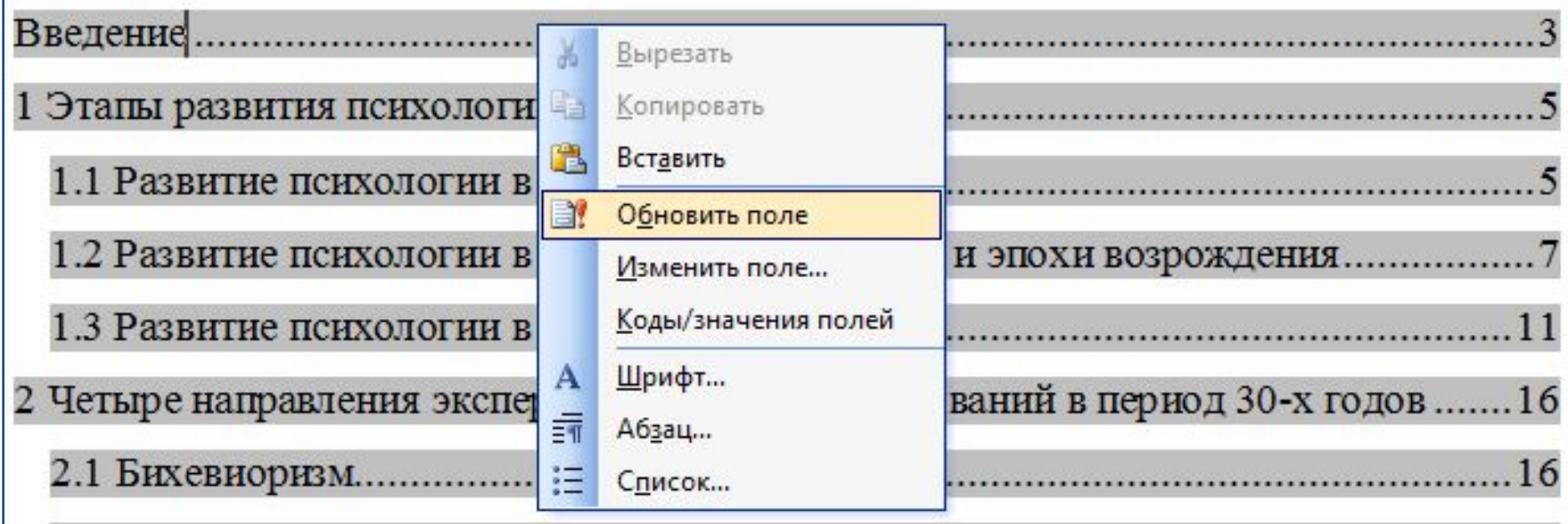

При **обновлении поля содержания** пользователю задается вопрос обновлять его целиком или же обновить только номера страниц…

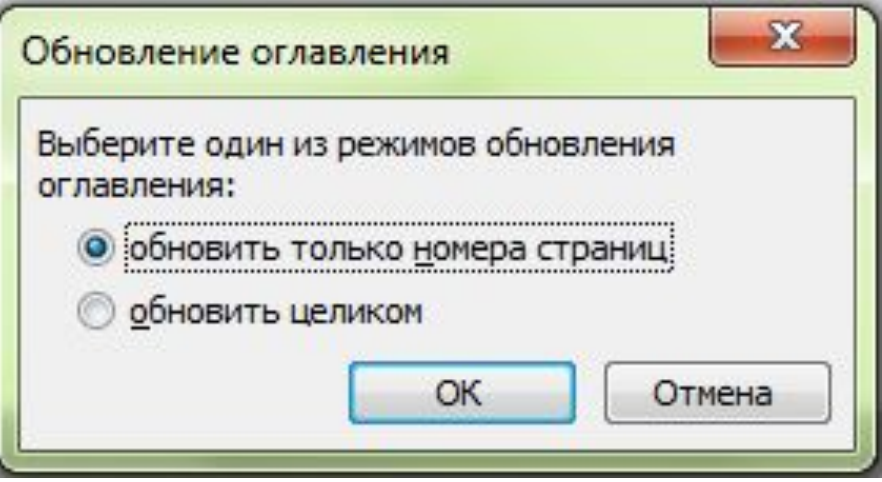

Если структура документа не изменилась – нужно отметить «*обновить только номера страниц*», если изменилась – «*обновить целиком*».

На месте старого оглавления появится новое со всеми внесенными в него изменениями.

# **Перемещение по оглавлению и внесение изменений в оглавление**

Теперь, чтобы перейти к нужному разделу, достаточно нажать клавишу *«Ctrl»* и щелкнуть на названии этого раздела в оглавлении в момент, когда указатель мыши примет вид руки. Вы автоматически переместитесь в то место в тексте, где начинается выбранный раздел.

Если вам понадобится внести изменения в названия разделов либо переформировать их уровни, внесите изменения в текст, а затем на оглавление нажмите правую кнопку мыши, появится контекстное меню где вы можете выбрать *«Обновить поле».*

# Успехов в работе!

# **Источники**

- 1. Шафрин Ю. А. Информационные технологии: В 2 ч. Ч.2: Офисная технология и информационные системы/ Ю. А. Шафрин. – М.: БИНОМ. Лаборатория знаний, 2003. – 336 с.
- 2. Гаевский А. Ю. Информатика: 7 11 кл.: Учебн. пособие. – 2-е изд.,доп. – К.: А.С.К.,2006. – 536 с.